## **Recap**

 **Logical operations (set, clear, mask, toggle) Shift operations Arithmetic operations (CCR bits)** 

## **Overview**

 **Debugging TExaS Real 9S12DG128** 

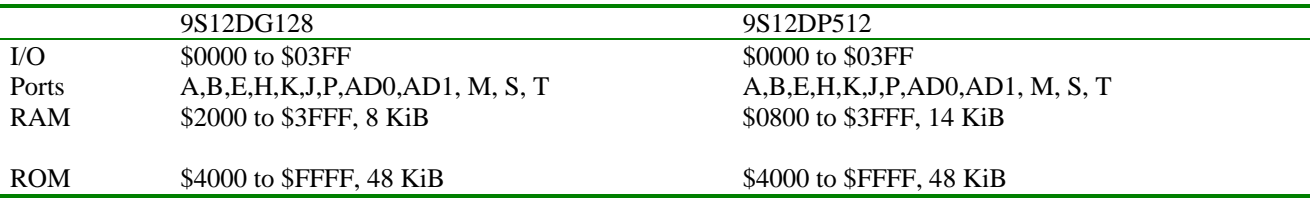

Good data sheets to have available

32 page CPU12 quick reference

http://users.ece.utexas.edu/~valvano/Datasheets/CPU12rg.pdf

458 page CPU12 programming reference

http://users.ece.utexas.edu/~valvano/Datasheets/S12CPUV2.pdf

datasheets from Freescale

http://users.ece.utexas.edu/~valvano/Datasheets/MC9S12DP512.pdf

In EE319K, the only difference between 9S12DP512 and 9S12DG128 is the size of the RAM

## **Debugging terms that essential mean the same thing**

- Testing
- Debugging
- Diagnostics
- **Verification**

# **Debugging Approach**

- Control, defining input values, repeated measurements
- Observability,
	- o Black box, see just output values
	- o White box, see internal parameters and output values

# **Debugging Actions**

- Functional debugging, input/output values
- Performance debugging, input/output values with time
- Tracing, measure sequence of operations
- Profiling,
	- o measure percentage for tasks,
	- o time relationship between tasks
- Performance measurement, how fast it executes
- Optimization, make tradeoffs for overall good
	- o improve speed,
	- o improve accuracy,
	- o reduce memory,
	- o reduce power,
	- o reduce size,
	- o reduce cost

# **Debugging Items**

- Instrumentation, code with add to system
- Visualization, how we see debugging information

## **Goal of debugging**

 maintain and improve software remedy faults or to correct errors in a program role of a debugger is to support this endeavor

### **The debugging process**

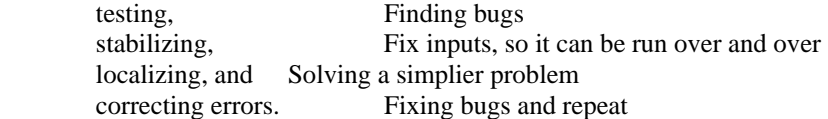

## **"rough and ready" manual methods**

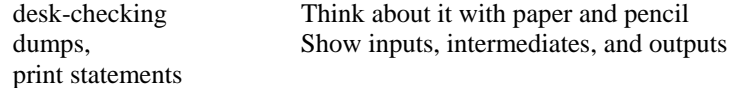

#### **Intrusiveness**

 degree of perturbation caused by the debugging itself how much the debugging slows down execution

#### **Nonintrusive**

 characteristic or quality of a debugger allows system to operate as if debugger did not exist e.g., logic analyzer, ICE, BDM

#### **Minimally intrusive**

 negligible effect on the system being debugged e.g., dumps (ScanPoint) and monitors

#### **Highly instrusive**

e.g., print statements, breakpoints and single-stepping

### **TExaS debugging features to demonstrate**

 **uc – ViewBox, BreakPoints stk – StackField, MemoryBox Modes FollowPC CycleView InstructionView LogRecord Single Step, Few, StepOver, StepOut, Run Breakpoint versus ScanPoint** 

### **Run time errors**

 **Read from unprogrammed ROM Write to ROM Read from unitialized RAM Read/write unimplemented I/O A bug in your program (EE319K) or I/O port not supported by TExaS (SPI in EE345L)** 

### **A debugging instrument**

 software code that is added to the program the purpose of debugging e.g., print statement using editor/assembler/loader, one adds instrument

- Place all instruments in a unique column
- Define instruments with specific pattern in their names
- Use instruments that test a run time global flag leaves a permanent copy of the debugging code causing it to suffer a runtime overhead simplifies "on-site" customer support.
- Use conditional compilation (or conditional assembly) TExaS does not support conditional assembly Easy to remove all instruments

Download and unzip http://users.ece.utexas.edu/~valvano/Starterfiles **Simple\_DP512asm.zip Square\_DP512asm.zip NotGate\_DP512asm.zip** 

## **Heart Beat LED monitor (PP7)**

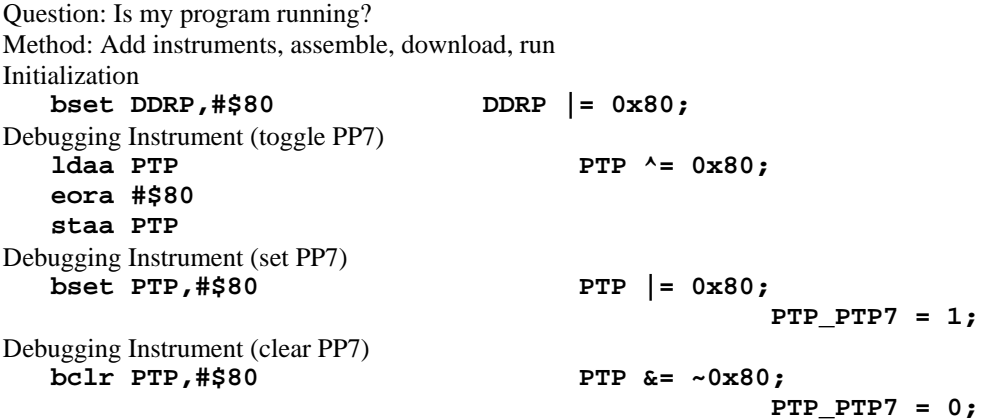

### **Global dump**

Question: Is my program running? Method: Add instruments to NotGate2, assemble, download, run Initialization **;add this variables to global RAM Count rmb 1 unsigned char Count;**  Debugging Instrument (called once) **clr Count Count = 0;** Debugging Instrument (how many times)<br>inc Count Count++; inc Count

### **Global dump**

Question: Is my program getting input or producing output? Method: Add instruments, assemble, download, run Initialization **;add this variable to global RAM Data rmb 2**  Debugging Instrument (save a copy)

### **stx Data**

## **To use TExaS with the real 9S12 board you will need version 1.37.**

1) It is good design practice to develop and test the software first using the simulator. You will need at least a UC and RTF file. Within TExaS click the slider Mode switch on UC window to the "Simulator" position. 2) To connect the board do these steps

-Cut out a piece of paper and place it between the 9S12 and the breadboard as you plug the 9S12 board into the breadboard.

-Make all hardware connections and disconnections while power is off

-Plug the serial cable between the 9S12 and the PC (if you know the COM port number, it will be good)

-Attach the power adapter plug into the 9S12 and apply power

-Place the 9S12 into LOAD mode and hit the reset button

3) Execute Mode->RunMode… and set the COM port connection to match your COM port. You can enter a "0" and TExaS will search COM1 COM2 COM3… looking for the 9S12 board. Within this dialog set the "Time Out Delay" to 100 ms. Other setting in this dialog can be adjusted as you wish. Click OK.

4) Within TExaS click the slider Mode switch on UC window to the "Real 9S12" position.

5) Click on the RTF source file and assemble the program. View the activity in the TheLog.rtf window to verify the TExaS can communicate with the board.

## **Run Simple in embedded system mode (8 MHz)**

Quit debugger Remove power Remove RS232 cable Switch to RUN mode Apply power Is your PP7 light flashing three times slower?

**The bottom line** 

 **Monitor is a real-time visualization (heartbeat) Dump records data for later analysis Simulation (test), prototype (test), final system (test)**